This lesson uses SPIKE 3 software

BY SANJAY AND ARVIND SESHAN

# SPIKE 2 VS. SPIKE 3 AND DOWNGRADING THE HUB

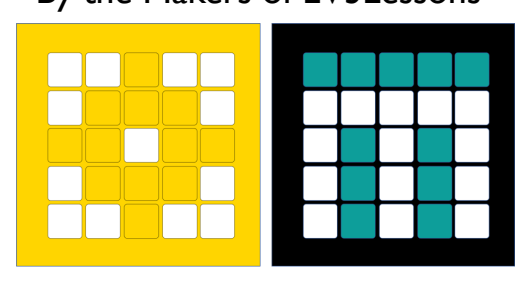

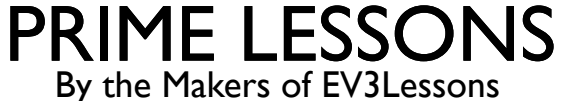

## LESSON OBJECTIVES

¢ Learn how to downgrade your hub back to SPIKE 2 (Legacy) if needed

# HOW TO DOWNGRADE YOUR HUB

### **STEP 1: Follow the instructions CAREFULLY in the Downgrade tool:**

[https://spikelegacy.legoeducation.com/hubdow](https://legoeducation.atlassian.net/servicedesk/customer/portal/3/article/36817141835) [ngra](https://legoeducation.atlassian.net/servicedesk/customer/portal/3/article/36817141835)de/

**STEP 2: Go back to or Install the SPIKE App 2, now called SPIKE Legacy App.**

**STEP 3: Open SPIKE 2 (LEGACY) and Update the Hub as requested in the pop-up**

Your hub will now be a SPIKE 2 Hub.

#### **Connect your Hub in** Mode

- 1. Make sure the Hub is turned off.
- 2. Hold down the Connection Button and cable.
- 3. Keep holding the Connection Button u Connection LED start blinking in multip
- 4. Press the "Open Connection Window" and select the hub in the device list

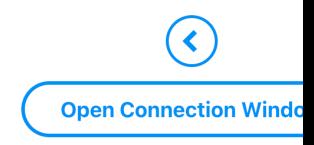

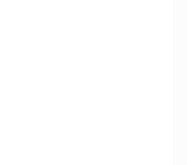

Read about differences between SPIKE 2 and SPIKE 3 here:

(https://legoeducation.atlassian.net/servicedesk/customer/portal/3/article/368 835)

# SPIKE 2 PROGRAMS CAN OPEN IN SPIKE 3

- ¢ The Release Notes for SPIKE 3 indicate that you can open your SPIKE 2 (Legacy) code in the SPIKE 3 App.
	- Note that if you do try to open a SPIKE 2 Legacy project, it does show a pop-up saying that the code will work differently.
- ¢ Code blocks get changed. Some blocks are removed and some are replaced with alternative blocks that may or may not act the same way as the original code.

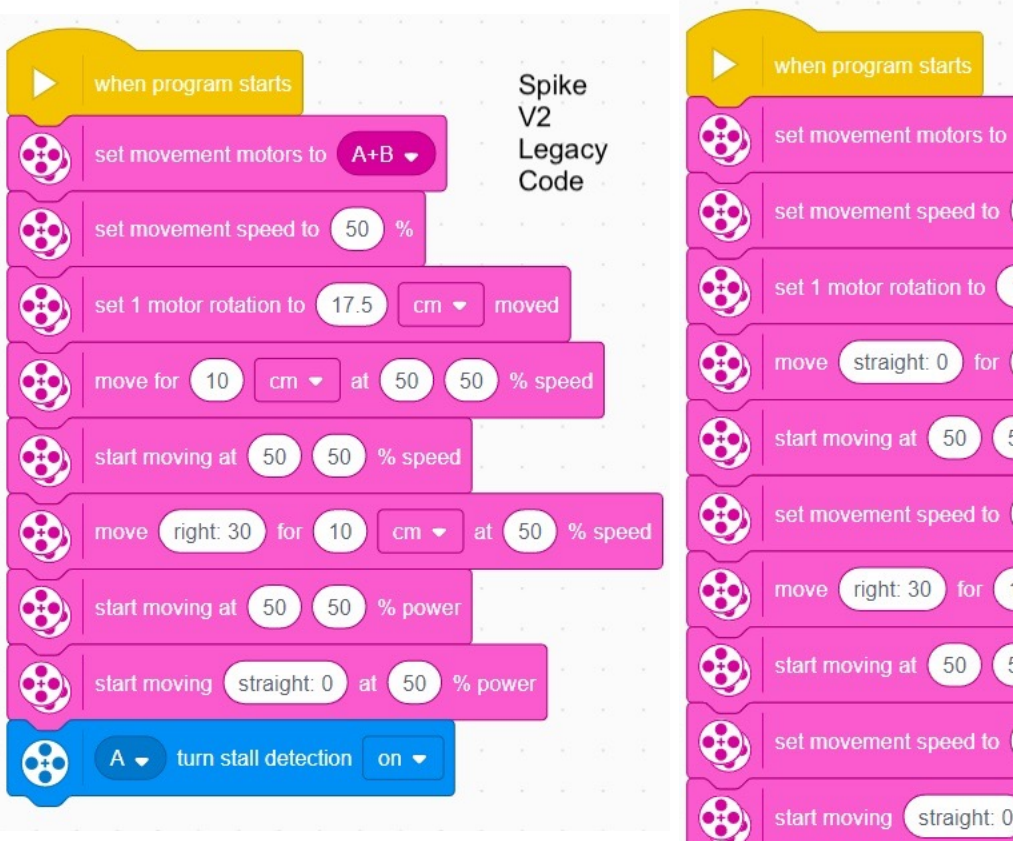

Pay close attention to changes made to your code!!!

Code

 $cm \rightarrow$  moved

rotations .

% speed

rotations .

% speed

 $A+B$ 

50

17.5

10

 $\left(50\right)$ 

 $(10)$ 

 $50)$ 

50

50

modified when

opened in SPIKE V.3

n starts

nt motors to

nt speed to

otation to

at  $(50)$ 

at speed to

 $(50)$ 

straight: 0

automatically

### **SPIKE Legacy (2.0.9)**

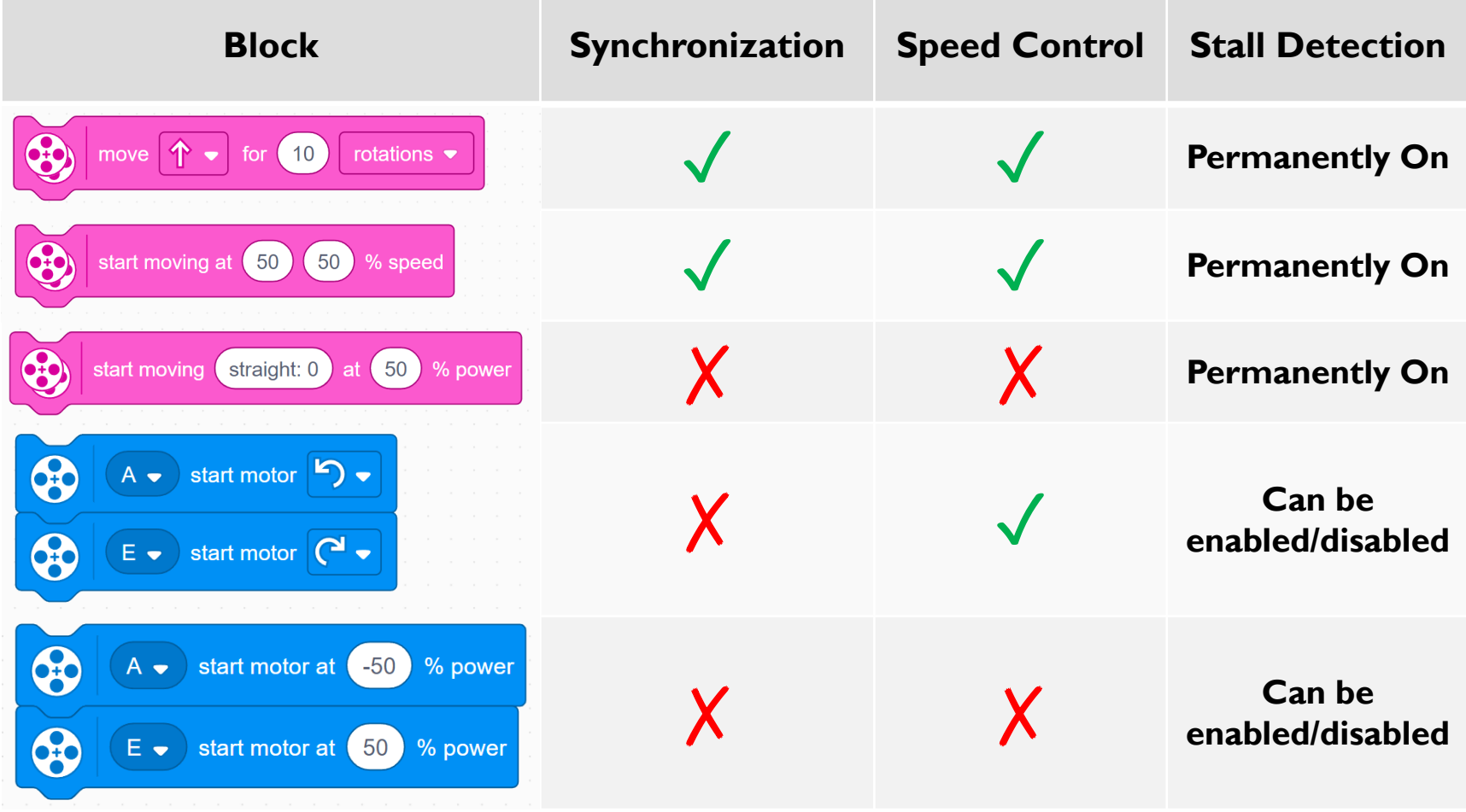

**SPIKE 3 (3.2.0)**

| <b>Block</b>                                                                                                    | Synchronization               | <b>Speed Control</b> | <b>Stall Detection</b> |
|----------------------------------------------------------------------------------------------------|-------------------------------|----------------------|------------------------|
| 8<br>个<br>rotations $\blacktriangleright$<br>[10]<br>move<br>for                                                      |                               |                      | <b>Permanently Off</b> |
| 8<br>start moving at (50)<br>(50)<br>% speed                                                                          |                               |                      | <b>Permanently Off</b> |
| $\bullet$<br>straight: 0<br>start moving<br>50)<br>% power<br>at                                                      | <b>Block no longer exists</b> |                      |                        |
| start motor $\bigcirc$ $\bullet$<br>E<br>$A -$<br>start motor (<br>$\bigcirc$<br>$E -$                                |                               |                      | <b>Permanently On</b>  |
| 4<br>start motor at<br>$-50$<br>% power<br>$A -$<br>63<br>$E \rightarrow$ start motor at $\left(50\right)$<br>% power |                               |                      | <b>Permanently On</b>  |

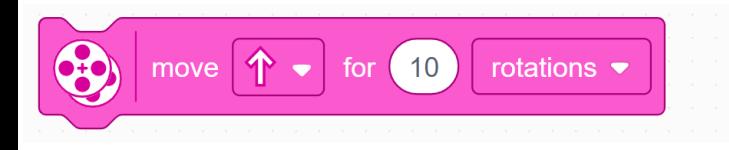

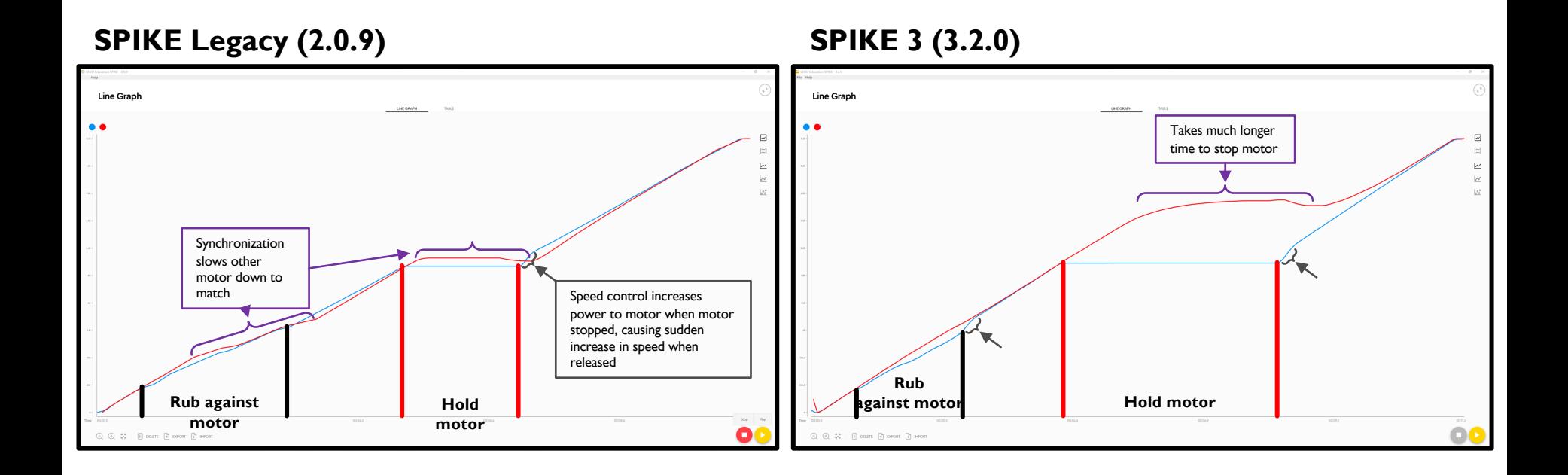

### Notice similar features or lack thereof in the graphs for the other blocks

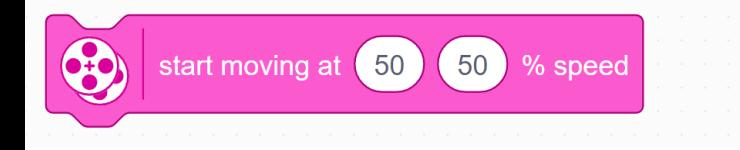

**SPIKE Legacy (2.0.9) SPIKE 3 (3.2.0)** 

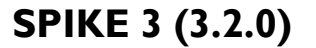

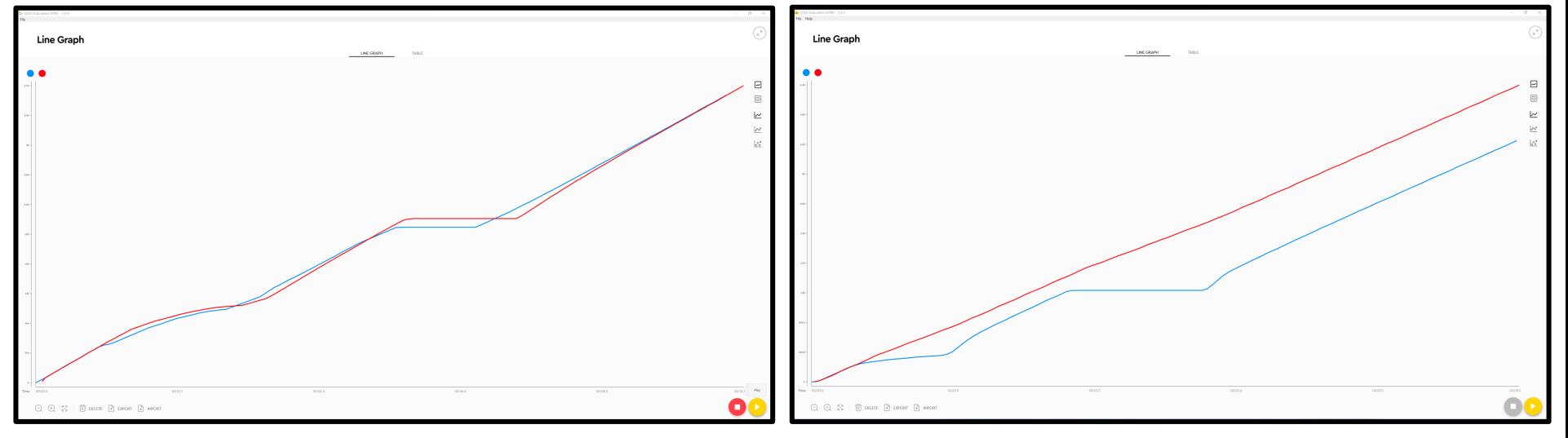

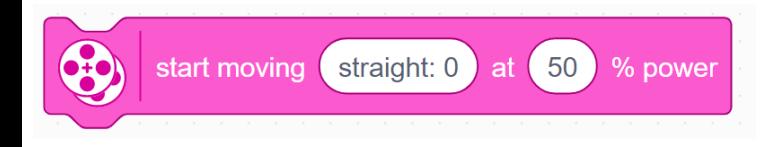

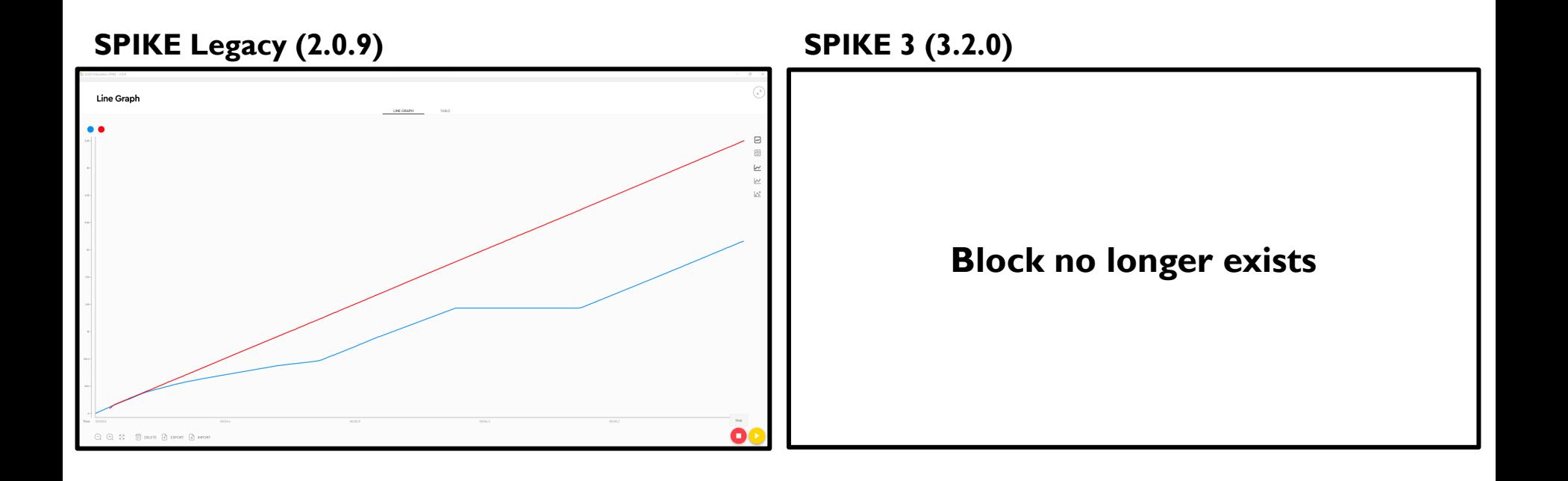

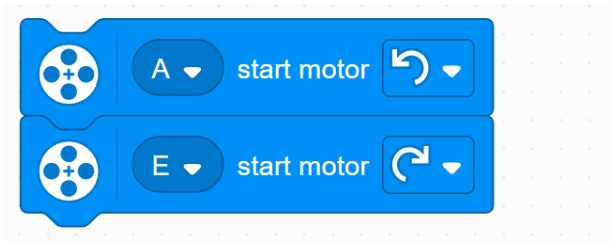

### **SPIKE Legacy (2.0.9) SPIKE 3 (3.2.0)**

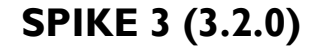

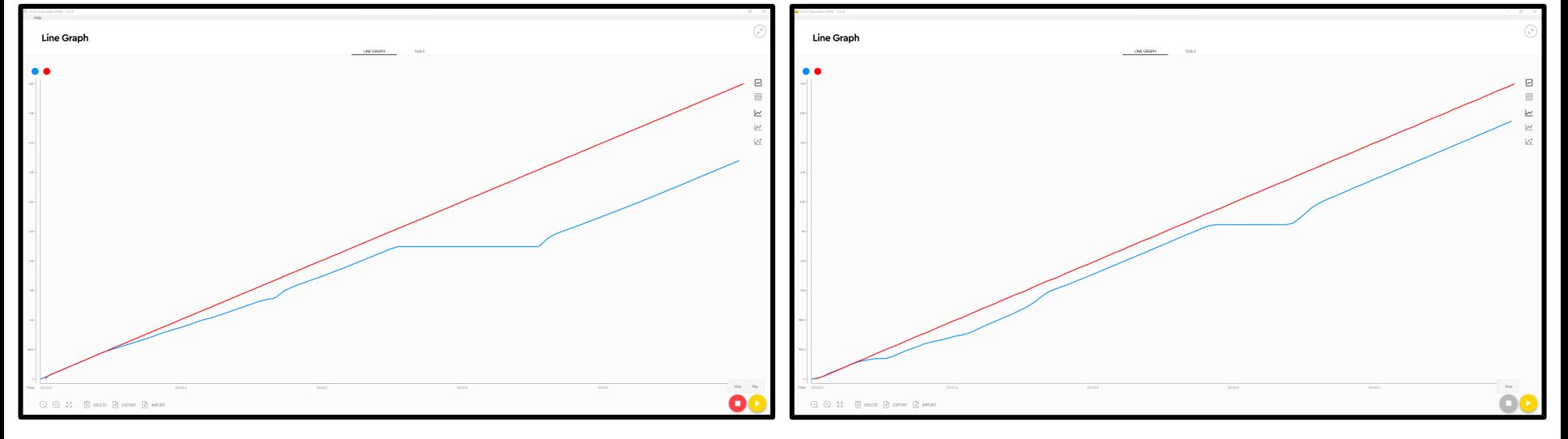

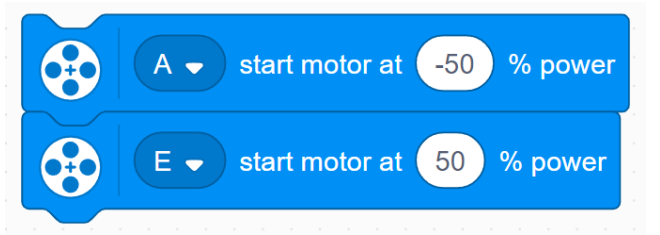

### **SPIKE Legacy (2.0.9) SPIKE 3 (3.2.0)**

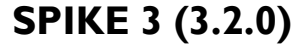

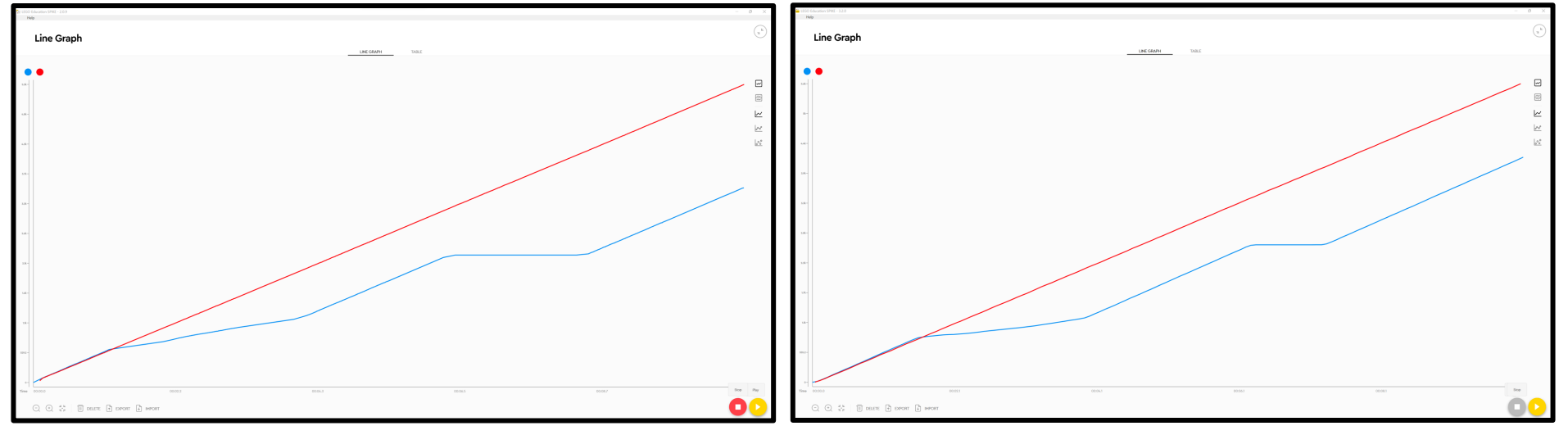

# **CREDITS**

- This lesson was created by Sanjay Seshan and Arvind Seshan for SPIKE Prime Lesson
- More lessons are available at www.primelessons.org

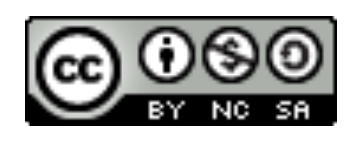

This work is licensed under a Creative Commons Attribution-NonCommercial-ShareAlike 4.0 International

License.